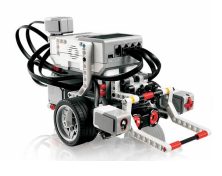

## **CLASSROOM EXPLORER**

Designed for LEGO® MINDSTORMS® 45544 and EV3 Programming

By Asha Seshan

LEARNING OBJECTIVES: Learn decision making (switches), to take actions based on sensor feedback, and learn to read sensor values 

**PROGRAMMING CHALLENGE:** You will program the Educator Vehicle robot to explore your classroom while avoiding obstacles (e.g. tables, students, walls) using the Ultrasonic Sensor. 

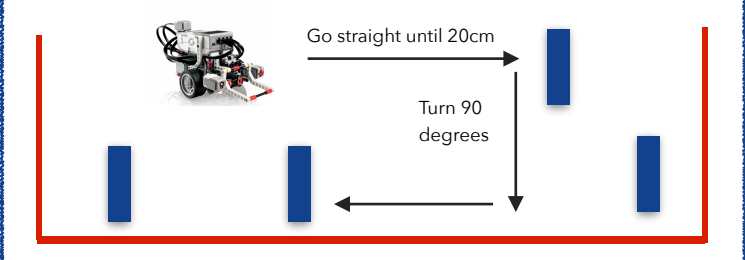

Tool to discover: To measure a 90 degree turn for the robot, you will have to use Port View on your brick to view the motor. Go to one of the motors (B or C). Using your hand to turn the robot 90 degrees making sure to not let the wheels slip. Write down the degree value you see on Port View (e.g. 360).

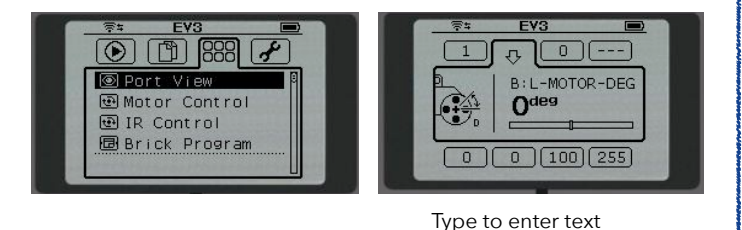

## **CLASSROOM EXPLORER SOLUTION**

STEP 1: Start with a Switch that makes a decision based on the Ultrasonic Sensor in Compare mode (use less than 20 cm).

STEP 2: If False (X) make the robot move forward using the Move Steering in On Mode. If True, then turn right (use the value from Port View to decide how many degrees it takes to turn the robot 90 degrees).

STEP 3: Place all of the above in the Loop so it repeats forever.

STEP 4: Download your program and have it explore your classroom.

## **BLOCKS YOU NEED:**

**Move Steering** block in "On" Mode found in the Green Programming Pallet tab 

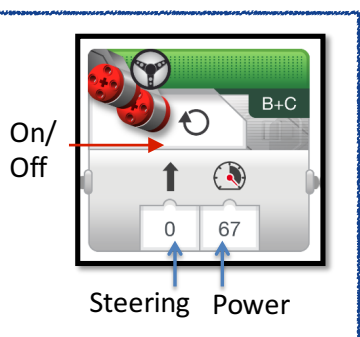

## **Switch block that**

uses the Ultrasonic Sensor in the Compare Mode (Distance =  $CM$ ) in the Orange Programming Pallet tab

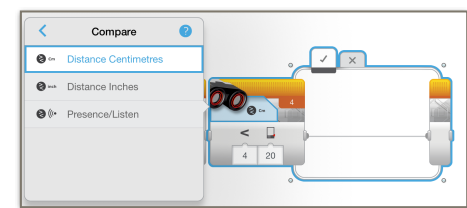

**Loop block** that repeats forever found in the Orange Programming Pallet tab

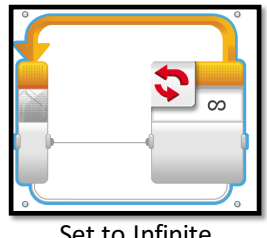

Set to Infinite

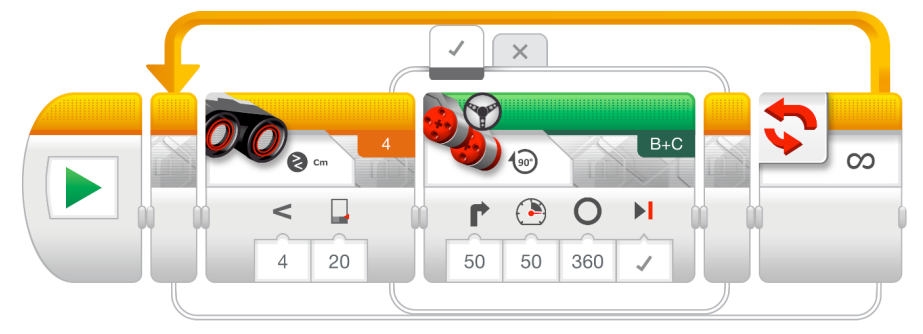

360 degree Right Turn to make the robot turn 90 degrees

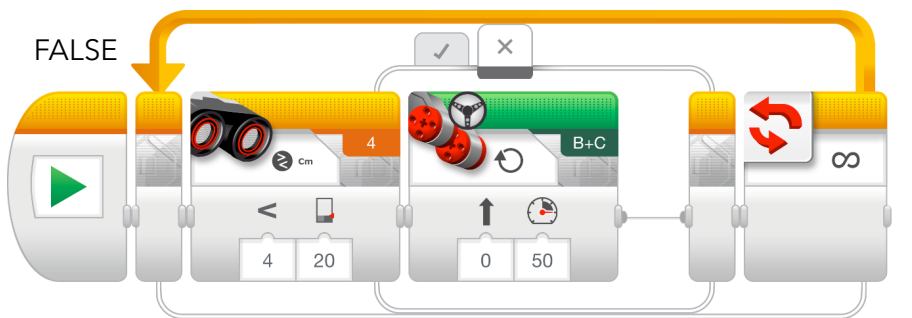

To go straight, use the Steering Block in "On" Mode.